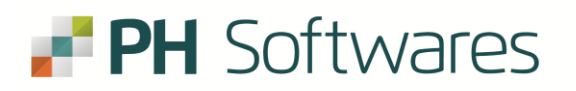

De acordo com a Portaria SEF Nº 059/2023 foram realizados os seguintes ajustes no EFPH a partir da geração da DIME do mês 03/2023:

a) Itens que não deverão mais ser preenchidos a partir da competência 03/2023:

## **1 – Quadro 04:**

Item – 045 (+) Débito da Diferença de Alíquota de Operação ou Prestação a Consumidor Final de Outro Estado.

## **2 - Quadro 05:**

Item 030 (+) Crédito de ativo permanente Item 040 (+) Crédito por diferencial de alíquota material de uso / consumo Item 045 (+) Crédito da Diferença de Alíquota de Operação ou Prestação a Consumidor Final de Outro Estado Item 050 (+) Crédito de ICMS retido por substituição tributária

## **3 - Quadro 09:**

Item 090 (+) Imposto do 1º decêndio Item 100 (+) Imposto do 2º decêndio Item 105 (+) Antecipações Combustíveis líquidos e gasosos

**4 - Quadro 13** - Não deve mais ser preenchido a partir de 03/2023.

b) Item Incluído:

## **1 - Quadro 11:**

Item 116 (+) Devolução de mercadorias e desfazimento de venda

**Importante - Referente ao quadro 05** – Resumo de Apuração dos créditos, itens 030 - Crédito de ativo permanente e 050 - Crédito de ICMS retido por substituição tributária:

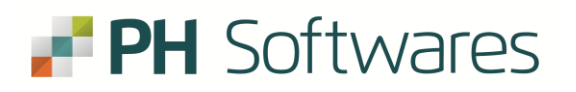

Para realizar o crédito de ICMS referente a esses dois valores é necessário a realização de DCIP com geração com tipo e subtipos específicos. Os subtipos podem ser consultados no site:

[https://www.sef.sc.gov.br/servicos/servico/31/DCIP\\_-](https://www.sef.sc.gov.br/servicos/servico/31/DCIP_-_Demons._Cr%C3%A9ditos_Inform._Previamente) [\\_Demons.\\_Cr%C3%A9ditos\\_Inform.\\_Previamente](https://www.sef.sc.gov.br/servicos/servico/31/DCIP_-_Demons._Cr%C3%A9ditos_Inform._Previamente)

Na aba de documentos, opção "Tabela DCIP Sintética Utilizada a partir de Outubro de 2022".

O lançamento dos créditos das DCIP's são realizados no EFPH em **"Lançamentos/Outros/Outros ICMS/Outros"** da seguinte maneira:

**Definição:** Outros Créditos

**Tipo :** DCIP/AUC (SC)

**Origem:** Previamente Informado

Informar o Número da DCIP no campo DCIP/AUC (SC)

Informar na aba **"Ajustes"** o código de ajuste de ICMS (já cadastrado em Cadastros/Ajustes Sped/Ajustes ICMS) e valor para a geração do registro E111 no Sped:

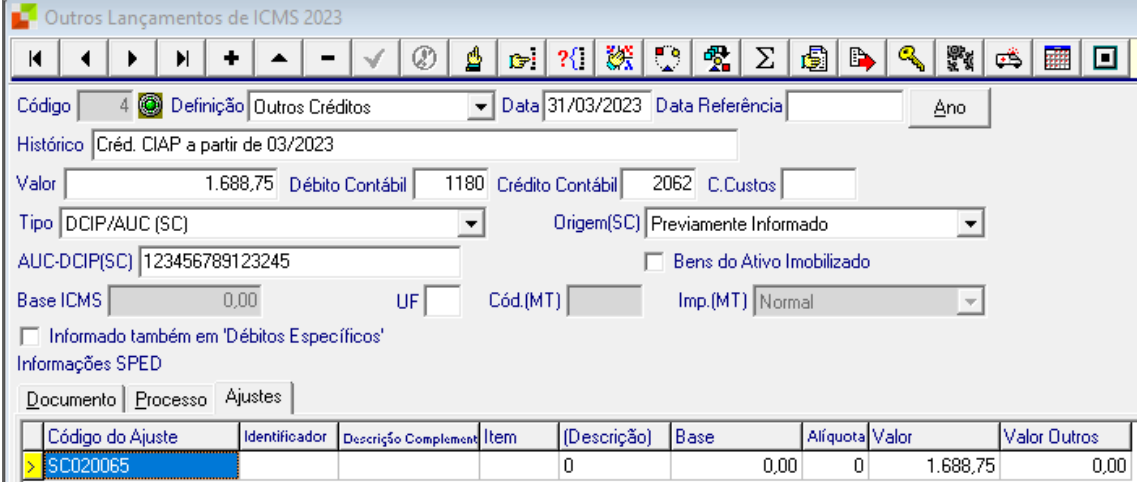

OBS – o lançamento é o mesmo para o lançamento do crédito do Ativo Permanente e para o crédito de ICMS ST, o que muda são os códigos de ajustes de ICMS.

Para consultar o valor a ser realizado a DCIP pode ser gerado o relatório em "Relatórios/Informações/Estaduais/Ficha Crédito Ativo e utilizar o valor do grupo Totais Creditado no mês:

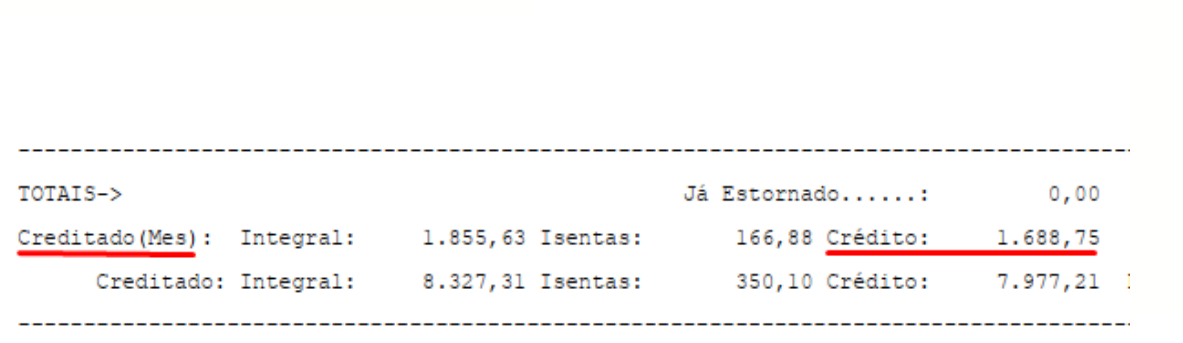

**PH** Softwares

**Referente ao quadro 11-** os valores gerados ao item 116 serão o valores de ICMS ST retidos nas devoluções lançados no campo "ICMS Subst. Tributária" no lançamento das entradas:

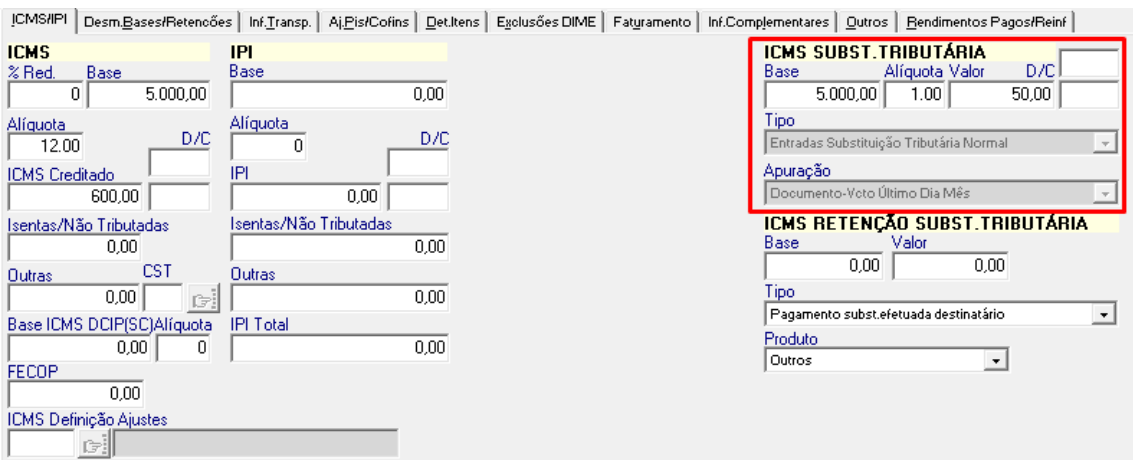

Os mesmos passam a ser considerado crédito na apuração do ICMS ST sem a necessidade de DCIP.